#### **MANUAL DE INSTRUÇÕES**

# **NET CHECK**

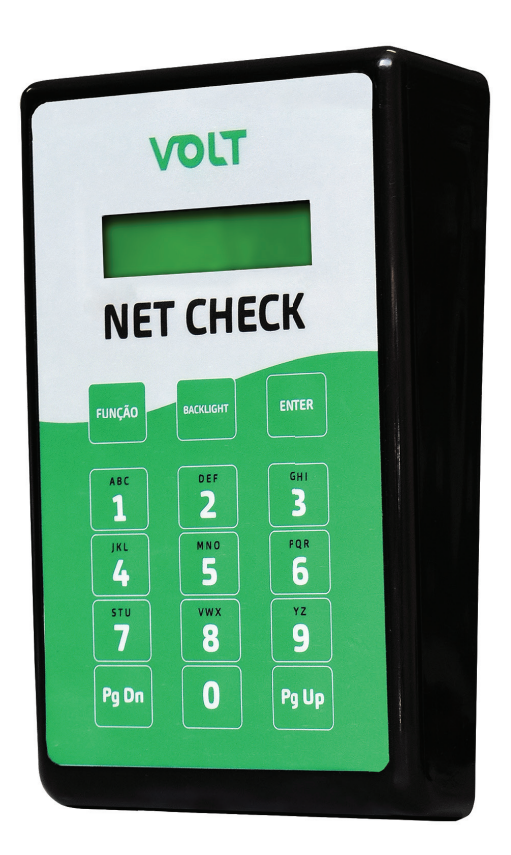

## VOLT

### ÍNDICE

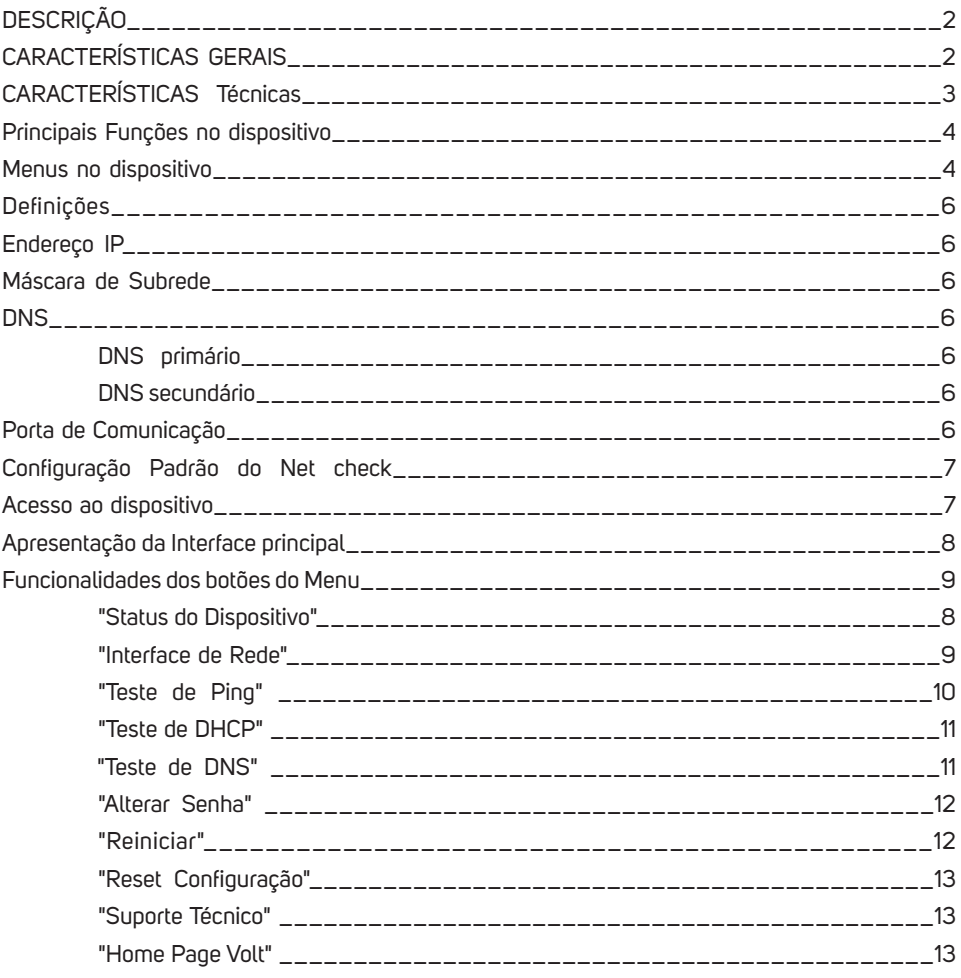

#### **DESCRIÇÃO**

O Net Check foi desenvolvido para facilitar o trabalho de campo do técnico instalador/reparador de redes outdoor que utilizam tecnologias de cabo UTP E redes Hibridas FTTx/ FTTN, também pode ser empregado para testes e diagnósticos em redes wireless em topologia PONTO A O PONTO e PONTO MULTIPONTO. Possui recursos para medição de tensão e corrente DC de no máximo 200V e 3 A, realiza medidas de ping local ou e externo a rede, bem como facilita a detecção de DHCP em redes, que pode provocar vários problemas , permite de forma rápida verificar a resolução de Nomes (DNS) garantindo a seus clientes mais velocidade na a abertura de páginas. Possui recurso de alimentação por baterias ou quando ligado a um cabo com tensão PoE o mesmo é alimentado por este meio.

Através de sua interface Web oferece uma forma fácil e rápida de configurar e acessar as informações de forma local ou remotamente.

Por ser pequeno e de fácil operação e a ferramenta ideal para o técnico de campo.

#### **CARACTERÍSTICAS GERAIS**

- Medição de tensão (de 12Vdc a 200Vdc);
- Medição de corrente (ate 3A);
- Teste de Ping local;
- Teste de Ping Remoto;
- Teste de DHCP;
- Teste de DNS;
- Status de Conexão de link;
- Bateria interna recarrenável:
- Carregador externo;
- Plug& Play, tornando a utilização simples é rápida;
- Alimentação via PoE(de 12Vdc a 200Vdc);
- Acesso remoto.

#### **CARACTERÍSTICAS TÉCNICAS**

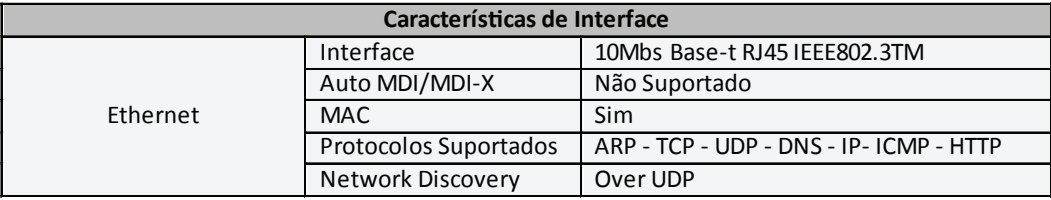

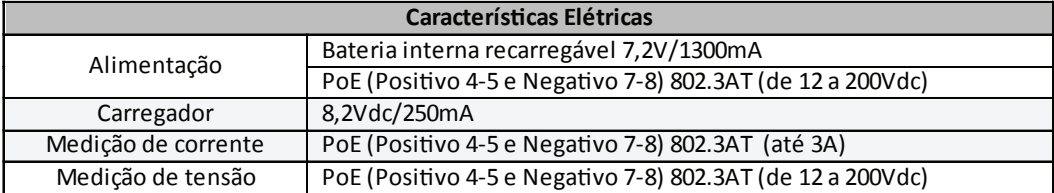

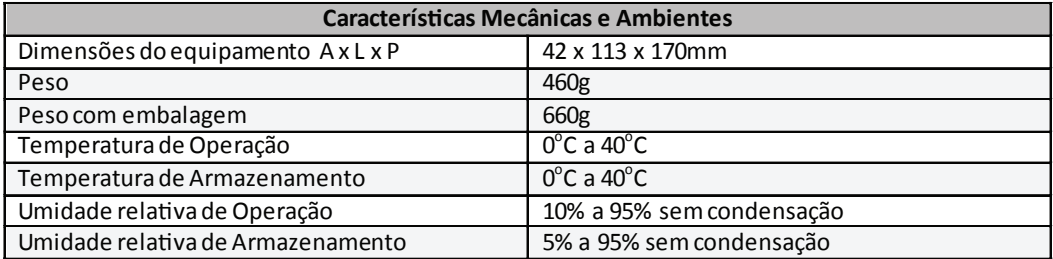

#### **PRINCIPAIS FUNÇÕES NO DISPOSITIVO**

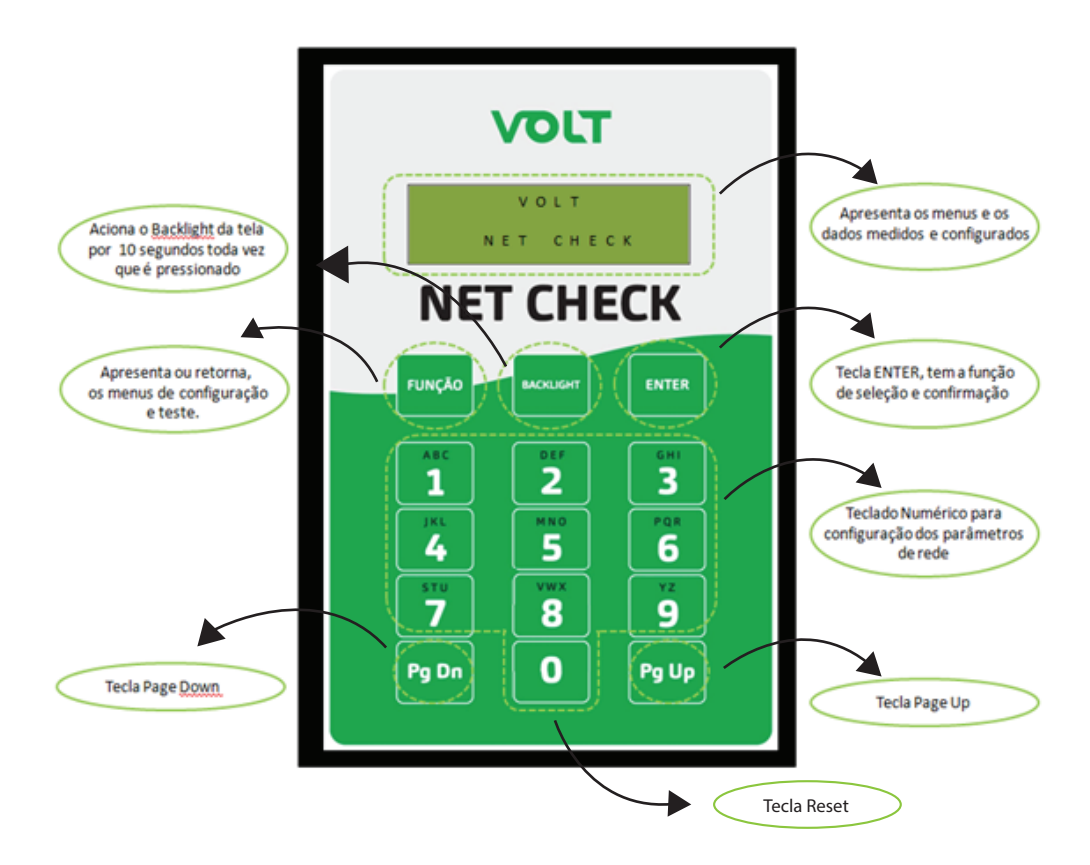

#### **MENUS NO DISPOSITIVO**

Possui 4 opções de seleção em seu menu inicial, estas opções tem como objetivo apresentar campos para configuração de parâmetros, testes de parâmetros e exibição dos parâmetros testados e configurados. Os menus são divididos conforme o organograma abaixo:

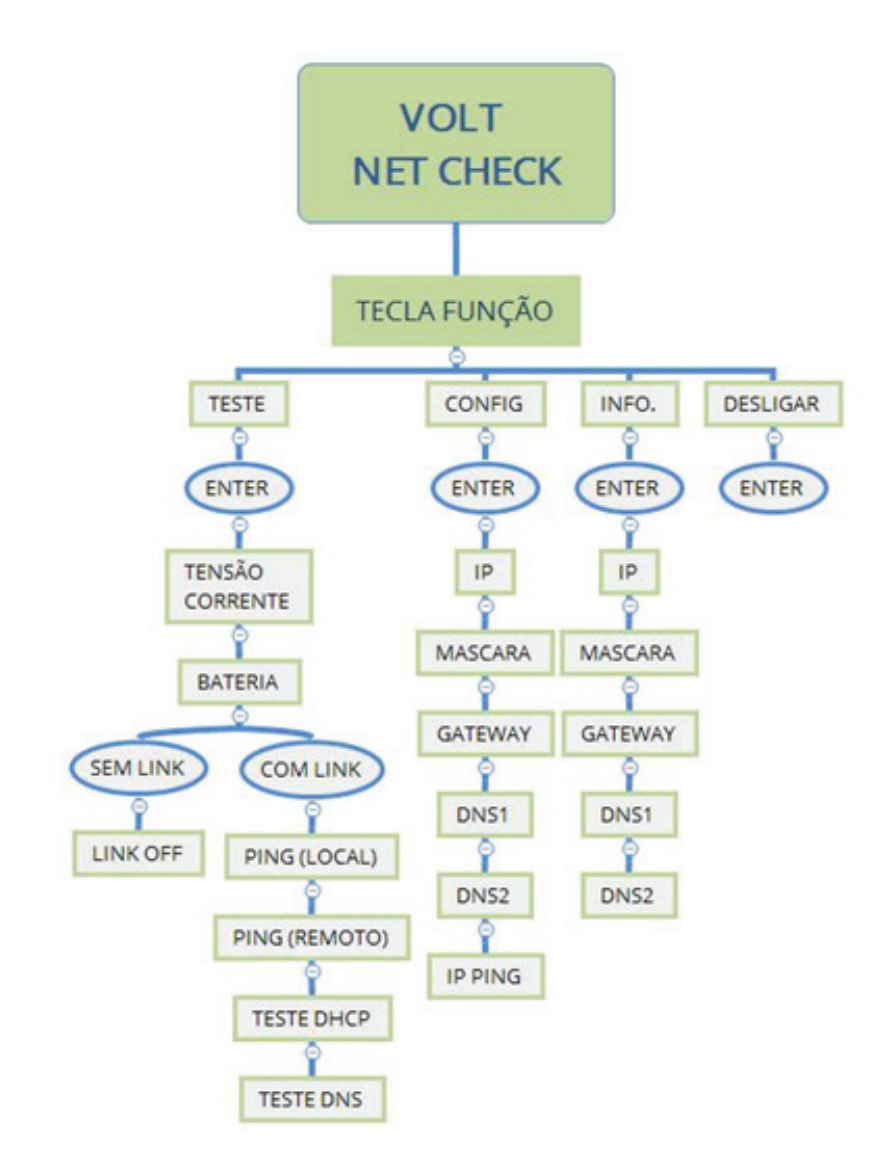

O Menu "TESTE", permite a visualização da TENSÃO e CORRENTE da rede PoE, Status da BATERIA interna do Net Check. Caso esteja sem LINK conectado aparecerá a informação de LINK OFF, se houver LINK conectado será apresentado as opções de teste de PING no IP local cadastrado, a opção de teste de PING no IP do GOOGLE.COM, o teste de DHCP e o teste de DNS. No Menu CONFIG é possível configurar os parâmetros de rede IP, MÁSCARA, GATEWAY, DNS1, DNS2 e IP PING. O Menu INFO. apenas exibe os parâmetros de rede configurados no Net Check. Já a opção DESLIGAR permite que o Net Check seja desligado quando não estiver sendo utilizado. Será desligado automaticamente se inativo por 2 minutos. (Sem link nem medida de tensão).

#### **DEFINIÇÕES**

Aqui apresentaremos algumas definições sobre os parâmetros que serão configurados na interface do dispositivo.

#### **ENDEREÇO IP**

O endereço IP, de forma genérica, é uma identificação de um dispositivo (computador, impressora, etc) em uma rede local ou pública. Cada computador na internet possui um IP (Internet Protocol ou Protocolo de internet) único, que é o meio em que as máquinas usam para se comunicarem na Internet.

#### **MÁSCARA DE SUB-REDE**

 Uma máscara de sub-rede, também conhecida como sub-net, mask ou netmask, é um número de 32 bits usado num IP para separar a parte correspondente à rede pública, à subrede e aos hosts. Uma sub-rede é uma divisão de uma rede de computadores - é a faixa de endereços lógicos reservada para uma organização. A divisão de uma rede grande em menores resulta num tráfego de rede reduzido, administração simplificada e melhor desempenho de rede. No IPv4 uma sub-rede é identificada por seu endereço base e sua máscara de sub-rede. Gateway, ou ponte de ligação, é uma máquina intermediária geralmente destinada a interligar redes, separar domínios de colisão, ou mesmo traduzir protocolos. Exemplos de gateway podem ser os routers (ou roteadores) e Firewalls, já que ambos servem de intermediários entre o utilizador e a rede. Um proxy também pode ser interpretado como um Gateway (embora em outro nível, aquele da camada em que opera), já que serve de intermediário também.

#### **DNS**

O DNS (Domain Name System - Sistema de Nomes de Domínios) é um sistema de gerenciamento de nomes hierárquico e distribuído operando segundo duas definições:

- Examinar e atualizar seu banco de dados.
- Resolver nomes de domínios em endereços de rede (IPS).

#### **DNS PRIMÁRIO**

 O servidor DNS traduz nomes para os endereços IP e endereços IP para nomes respectivos, e permite a localização de hosts em um domínio determinado. Num sistema livre o serviço é implementado pelo software BIND. Esse serviço geralmente se encontra localizado no servidor DNS primário.

#### **DNS SECUNDÁRIO**

O servidor DNS secundário é uma espécie de cópia de segurança do servidor DNS primário. Quando não é possível encontrar um domínio através do servidor primário o sistema tenta resolver o nome através do servidor secundário.

#### **PORTA DE COMUNICAÇÃO**

A função das portas TCP (Transmission Control Protocol) é basicamente a comunicação de dados pela web. Através dessa porta são usados vários protocolos que levam e trazem dados para a máquina da rede, é normal em provas de concursos encontrarmos o termo TCP/IP, pois os mesmos trabalham juntos. Já a porta UDP (User Datagram Protocol) é um tipo de porta que faz o mesmo trabalho do TCP, porémc de uma forma mais simples e logicamente menos segura.

#### **CONFIGURAÇÃO PADRÃO DO NET CHECK**

O Net Checkpossui como configuração padrão de fábrica, os parâmetros de rede conforme a tabela abaixo:

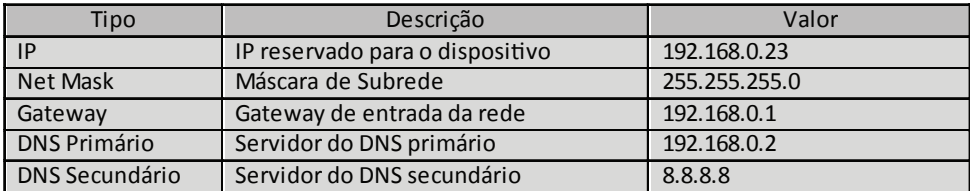

#### **ACESSO AO DISPOSITIVO**

Após o conectar o Net Check na rede, abra o browser(navegador web ex: Mozilla Firefox, Google Chrome, Internet Explorer ou Opera) e digite o seguinte endereço de IP 192.168.0.23, este endereço é o padrão de fábrica e deve ser alterado após o primeiro acesso.

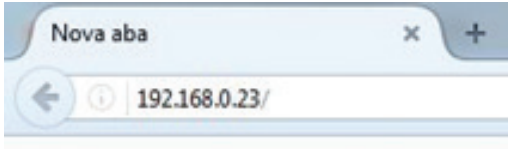

Em seguida pressione ENTER, a página de autenticação do usuário será exibida.

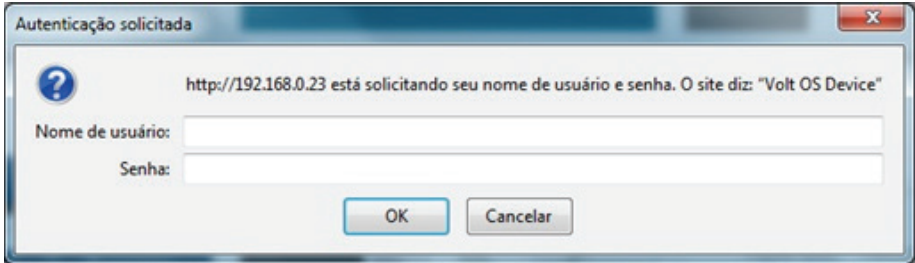

Digite o nome do usuário e a senha padrão de fábrica, conforme tabela abaixo. .

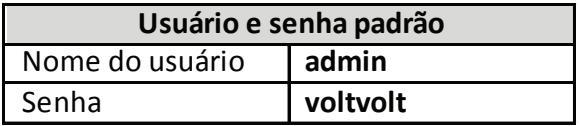

#### **APRESENTAÇÃO DA INTERFACE PRINCIPAL**

#### **VOLT**

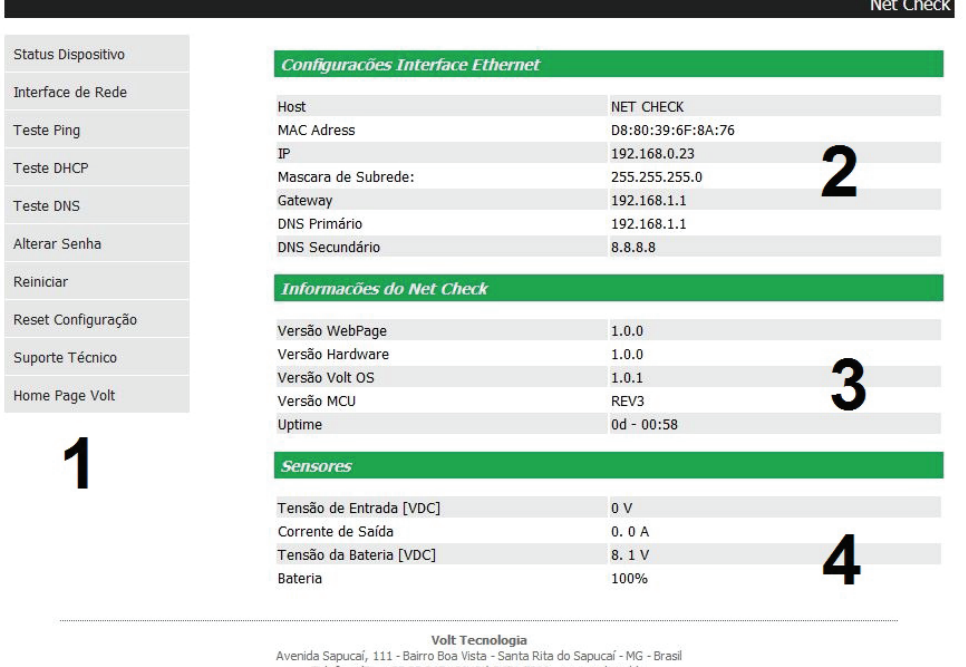

Telefone/Fax: 55.35.3471.3042 | 3471.7366 - www.volt.ind.br<br>Telefone/Fax: 55.35.3471.3042 | 3471.7366 - www.volt.ind.br

#### **Funcionalidade do sistema**

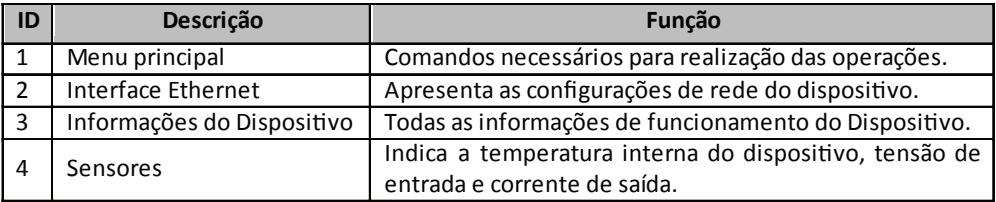

#### **FUNCIONALIDADES DOS BOTÕES DO MENU**

#### **"Status do dispositivo"**

Redireciona para a página principal da Interface Web onde são apresentados os principais parâmetros do Net Check. Os parâmetros apresentados são:

- Configurações Interface Ethernet:Apresenta os parâmetros de rede que estão configurados e sendo utilizados para comunicação do dispositivo.
- Informações do Net Check:Apresenta os dados de Hardware e software do dispositivo. Como versão de WebPage, Hardware, Volt OS e MCU. Além do Uptime, que indica há quanto tempo o dispositivo está em funcionamento sem ser reiniciado.

• Sensores: Apresenta a temperatura interna do dispositivo, tensão de entrada do Patch Panel e a corrente de saída de da soma das correntes das portas PoE.

• Controle da Tomadas: Mostra o status de cada porta PoE de saída do dispositivo e também permite alterá-la de desligada para ligada e vice-versa.

#### **"Interface de rede"**

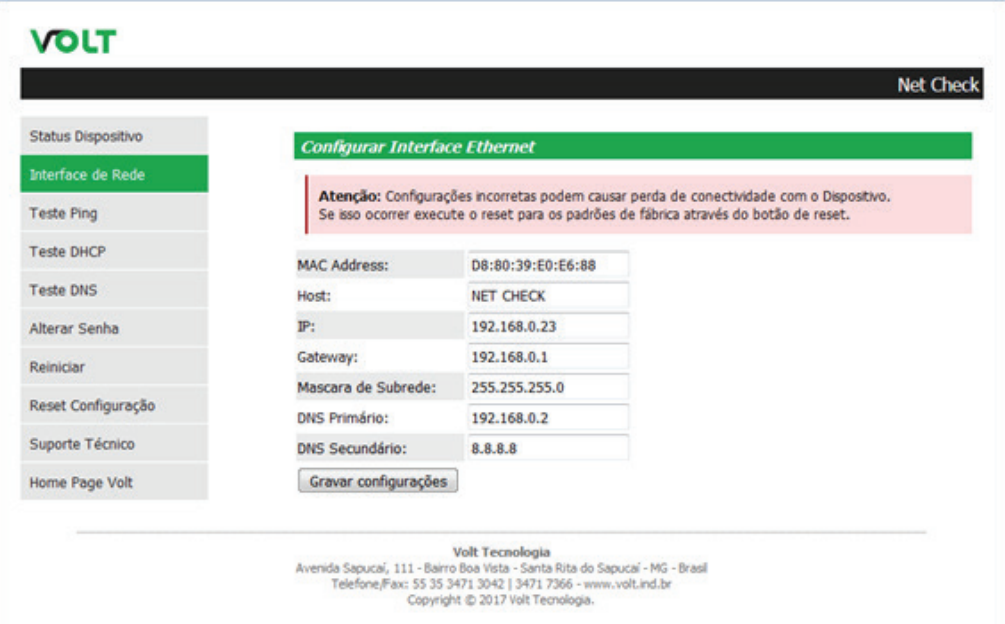

Esta página nos apresenta os campos para configuração dos parâmetros de comunicação Ethernet, como Host, IP, Gateway, Máscara de Subrede, DNS Primário e DNS Secundário. Estas configurações têm como finalidade prover as informações necessárias para que o dispositivo possa ser ingressado na faixa de endereços disponíveis nas redes do cliente. Todas as informações com exceção do MAC Adress são editáveis, caso alguma informação seja configurada de maneira incorreta, pode ocorrer perda de conectividade com o dispositivo.

> Atencão: Configurações incorretas podem causar perda de conectividade com o Dispositivo. Se isso ocorrer execute o reset para os padrões de fábrica através do botão de reset.

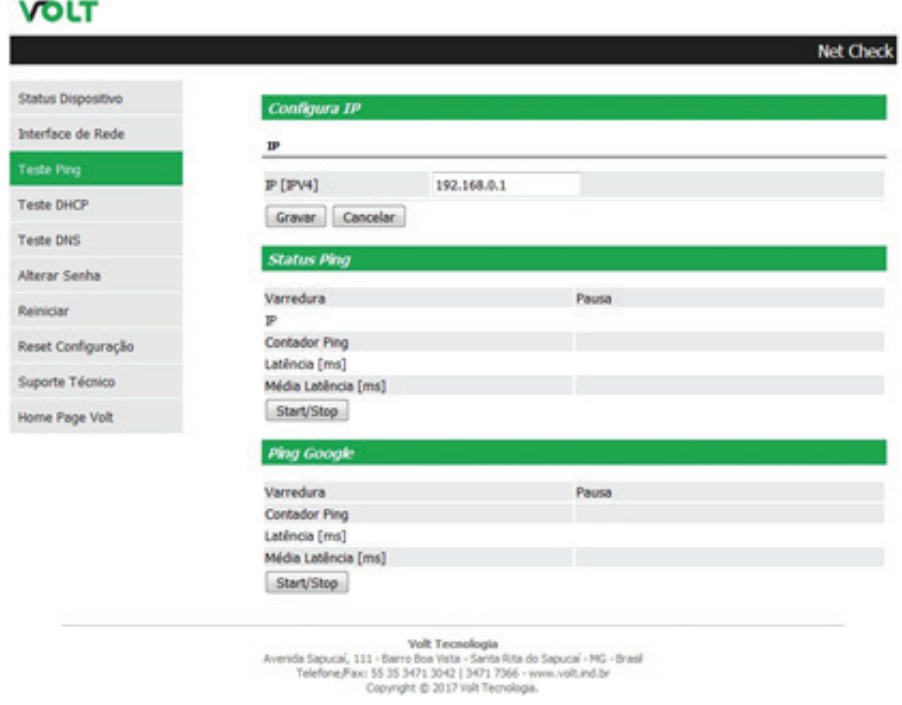

Apresenta a página de configuração do IP para PING no dispositivo. Indicando o Status do teste do ping configurado e também do Ping Google. Informações como tempo de varredura, latência e contagem de ping's.:

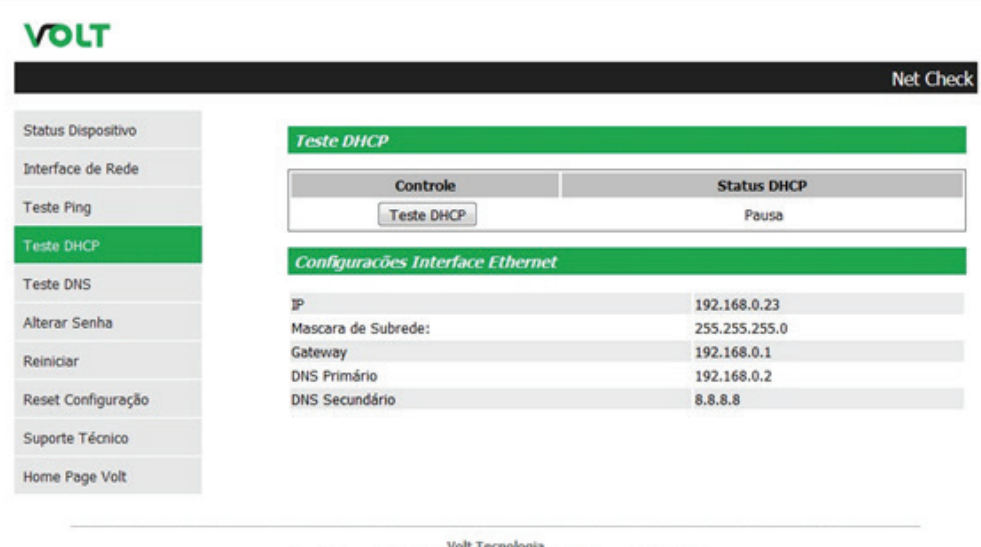

Volt Tecnologia Avenida Sapucai, 111 - Bairro Boa Vista - Santa Rita do Sapucaí - MG - Brasil<br>Telefone, Fax: 55 35 3471 3042 | 3471 7366 - www.volt.ind.br<br>Copyright © 2017 Volt Tecnologia.

Permite realizar o teste de DHCP na rede em que está conectado e apresenta os parâmetro de rede configurados no Net Check.

#### **"Teste de DNS"**

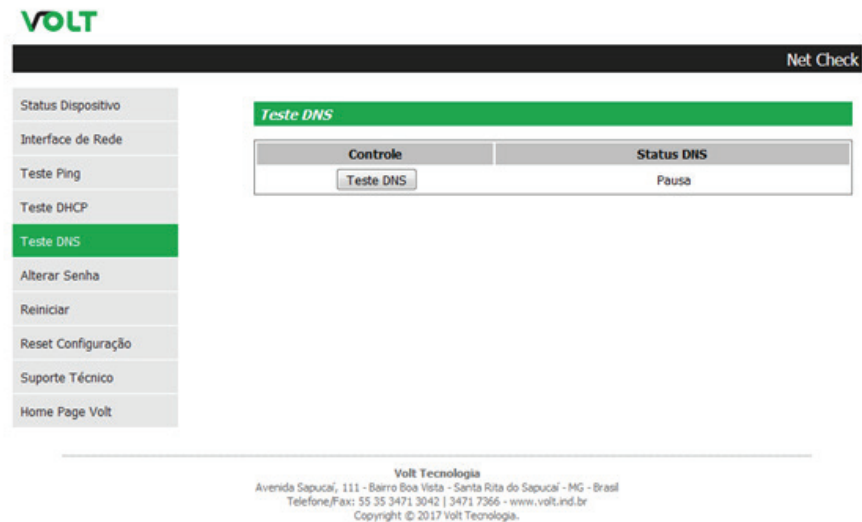

Permite realizar o teste de DNS na rede em que está conectado..

#### **"Alterar Senha"**

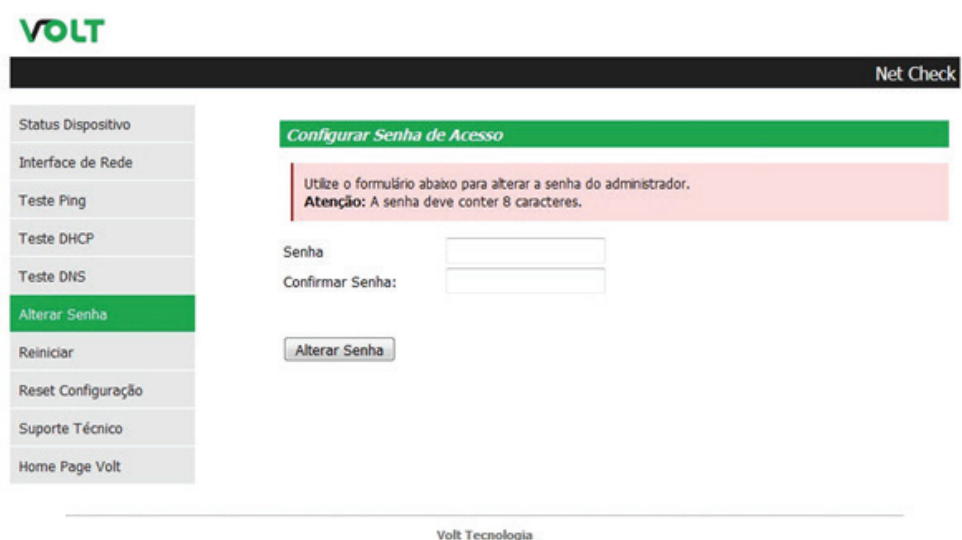

Volt Tecnologia<br>Averida Sapucaí, 111 - Bairo Boa Vista - Santa Rita do Sapucaí - MG - Brasil<br>Telefone, Fax: 55 35 3471 3042 | 3471 7366 - www.volt.ind.br<br>Copyright © 2017 Volt Tecnologia.

Neste item é possível alterar a senha padrão do administrador utilizada no acesso a Interface Web, por uma senha de 8 dígitos.

#### **"Reiniciar"**

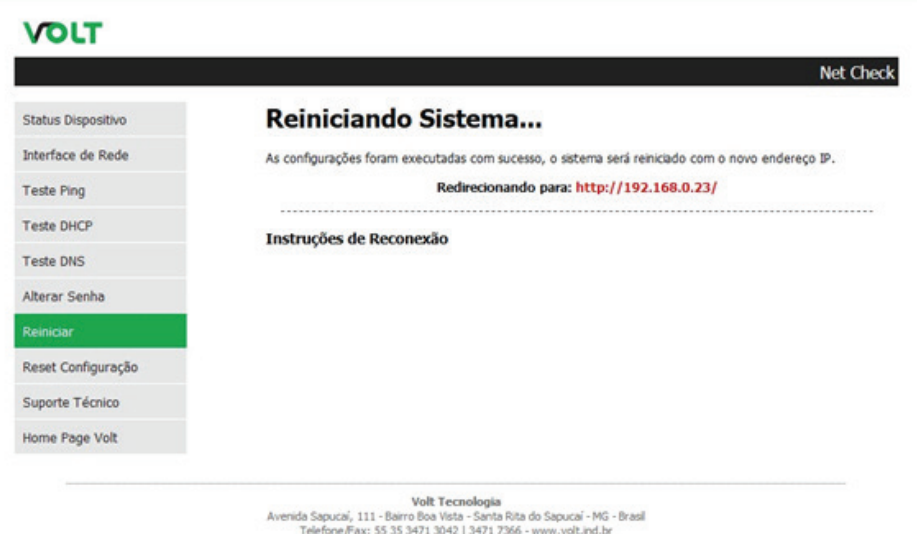

Copyright @ 2017 Volt Tecnologia.

Em caso de travamento clique sobre o botão reiniciar. Será feita a reinicialização do dispositivo.

#### **"A Reset Configuração"**

O Reset através da Interface Web é onde todas as configurações do dispositivo são redefinidas para o padrão de fábrica. Ao clicar sobre o ícone, a janela a seguir irá aparecer.

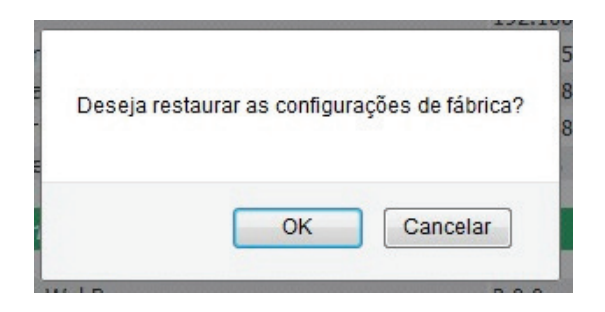

Pressione OK e aguarde o sistema reiniciar já com as configurações de fábrica restauradas.

Caso não seja possível acessar a Interface Web para realizar o Reset do dispositivo, existe a possibilidade de realizar o Reset Físicodo equipamento. Onde será necessário manter a tecla 0 pressionado por 10 segundos. Aguardar a opção de reset surgir na tela e pressionar a tecla ENTER para confirmar a operação.

#### **"Suporte Técnico"**

Em caso de alguma dúvida clique sobre o botão Suporte Técnico.

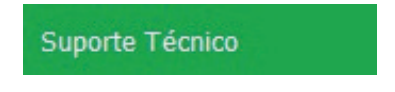

Este ícone irá te direcionar ao seu email, para entrar em contato com o suporte técnico Volt, o endereço do email para envio será cadastrado automaticamente.

#### **"Home Page Volt"**

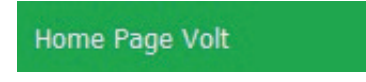

Este ícone direciona o usuário a página da Volt na internet.

#### TERMO DE GARANTIA

1. Este equipamento é garantido contra defeitos de fabricação pelo prazo de 12 meses. Sendo os primeiros 3 meses de garantia legal, e os últimos 9 meses de garantia especial concedida pela Volt Equipamentos Eletrônicos Ltda.

2. O equipamento será reparado gratuitamente nos casos de defeitos de fabricação ou possíveis danos verificados, considerando seu uso correto no prazo acima estipulado.

a) Todo produto devolvido dentro do prazo de garantia seja por motivo de defeito de fabricação ou incompatibilidade, será avaliado e analisado criteriosamente por nosso departamento técnico, para verificar a existência da possibilidade de conserto.

3. Os serviços de reparo dentro da garantia não cobrem o valor do envio do equipamento à Volt, somente o retorno do equipamento ao cliente via PAC. Caso o cliente queira por Sedex, o frete fica por conta do mesmo.

**4. Implicam em perda de garantia as seguintes situações:**

**a) O uso incorreto, contrariando as instruções contidas neste manual.**

**b) Violação, modificação, troca de componentes, ajustes ou conserto feito por pessoal não autorizado.**

**c) Problemas causados por instalações elétricas mal adequadas, flutuação excessivas de tensão, produto ligado em rede elétrica fora dos padrões especificados pelo fabricante ou sobrecarga do equipamento.**

**d) Danos físicos (arranhões, descaracterização, componentes queimados por descarga elétrica, trincados ou lascados) ou agentes da natureza (raio, chuva, maresia, etc.)**

**e) Peças que se desgastam naturalmente com o uso regular tais como: conectores, cabo de força, ou qualquer outra peça que caracterize desgaste.**

**f) Qualquer outro defeito que não seja classificado como defeito de fabricação.**

**5. A garantia só será válida mediante a apresentação de nota fiscal.**

**Fabricado por: VOLT Equipamentos Eletrônicos EIRELI CNPJ: 11 664 103 / 0001 - 72**

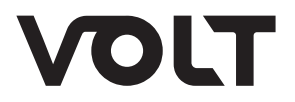

**VOLT EQUIPAMENTOS ELETRÔNICOS**

Av. Sapucaí, 111 - Boa Vista - Santa Rita do Sapucaí/MG CEP: 37540-000 | Tel.: 3471-3042 - volt@volt.ind.br volt.ind.br